## **Oracle® Retail Price Management**

Release Notes Release 13.1.3.4 January 2011

> Oracle Retail Price Management (RPM) Release 13.1.3.4 is a bundled hot fix release for RPM 13.1. RPM 13.1.3.4 includes selected defect fixes for RPM 13.1 code.

Oracle Customer Support investigates submitted issues assuming that all released updates have been applied. It is the customer's decision when to apply a new release; however, delays in applying updates can complicate the support process.

## **About Bundled Hot Fix Releases**

Oracle Retail bundled hot fix releases are the most frequent releases to update Oracle Retail applications. These releases typically contain only defect fixes; they may also include enhancements that address application performance or other issues. Bundled hot fix releases are of smaller scope than less-frequent patch releases, and they are intended to be easier and faster for the customer to install than major patch updates.

Each bundled hot fix release contains a unique set of defect fixes or enhancements. Note that bundled hot fix releases are not cumulative; that is, defect fixes from a previous bundled hot fix release are not also included in a later bundled hot fix release.

Bundled hot fix releases must be applied in sequential order. Before you can apply a new bundled hot fix release, you must first apply all previous bundled hot fix releases since the last patch release. The Release Notes for each Oracle Retail release identify whether a release is a bundled hot fix release or a patch release.

Periodic patch releases include all defect fixes that have been released through bundled hot fix releases since the last patch release. Patch releases may also include new defect fixes and enhancements that have not previously been included in any bundled hot fix release.

# **Running Scripts**

Back up data before running any script, because the scripts provided *do not* preserve data. See defect reports for details.

Check with your database administrator to determine whether your database should be analyzed after a script is run. In many cases, analysis of the database is necessary to take advantage of new or modified indexes intended to improve performance of the application.

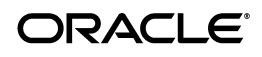

# **Technical Enhancement**

The following is a technical enhancement for Oracle Retail Price Management.

### **Oracle Exadata Database Machine X2 Support**

Oracle Exadata Database Machine X2 is a combination of smart software and industry-standard hardware. It provides database-aware storage services, such as the ability to offload database processing from the database server to storage transparently, without affecting SQL processing and your database applications. Oracle Retail Price Management Release 13.1.3.4 is supported on Oracle Exadata Database Machine X2 through the binary compatibility with Oracle Linux Release 5 Update 3 and Oracle Database 11g Release 2 Enterprise Edition on Oracle RealApplication Clusters (RAC) 11g.

# **Defect Fixes and Documentation**

A defect fix is a modification to the base Oracle Retail code (for example, a bug fix, a performance enhancement, or a functional enhancement). Each defect fix that is included in this patch has a corresponding defect report titled <*defect-number*>.PDF (for example, 1234567.PDF).

In the same folder, the file named DEFECT MODULE XREF RPM 13.1.3.4.XLS lists every defect number and the modules and scripts that are included in the patch. Review each defect report carefully before implementing the defect fixes. Please note that scripts do not preserve data. Make sure that all data is backed up before you run any script.

# **Noteworthy Defect Fixes**

The following defect fixes and enhancements are included in RPM 13.1.3.4. This is not a complete list; see the cross-reference spreadsheet and defect reports for a complete list and full details.

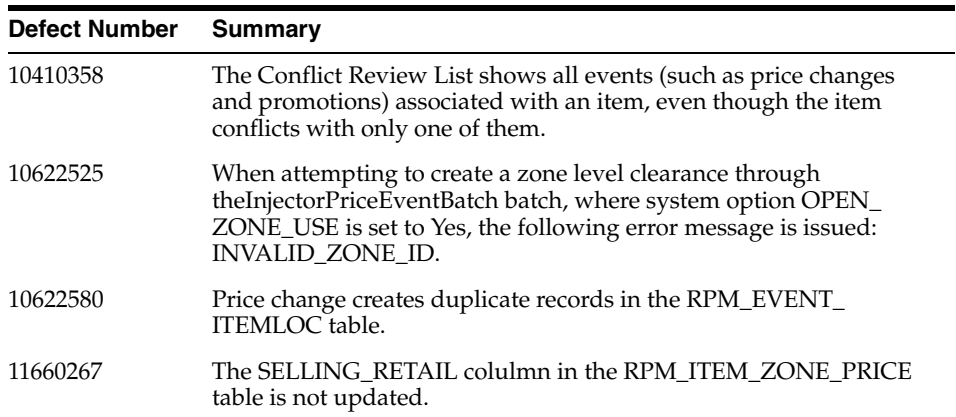

## **Installing the Bundled Hot Fix Release**

**Note:** This procedure includes database installation (steps 3 and 4) and RPM application deployment (steps 5-10).

- **1.** Download the .ZIP file from My Oracle Support.
- **2.** Unzip the .ZIP file into a folder, such as RPM\_HOTFIX.
- **3.** Go to the DBSource folder inside RPM\_HOTFIX to find the changed .SQL scripts and .PLS files.
- **4.** Open a SQL\*Plus session as an RPM database user and compile all the .PLS files and execute .SQL files.
- **5.** There is another .ZIP file called RPMxxApplication.zip (where xx is the version number, such as 11, 12, and 13).
- **6.** Expand the RPM application distribution.
	- **a.** Log into the UNIX server as the user who owns the OracleAS 10g installation. Create a new staging directory for the RPM application distribution (rpm13application.zip).

For example, \$ORACLE\_HOME/j2ee/rpm\_oc4j/rpm-staging.

This location is referred to as INSTALL\_DIR for the remainder of this chapter.

- **b.** Copy rpm13application.zip to INSTALL\_DIR and extract its contents.
- **7.** Provide the Hibernate jar file.

The RPM application requires the hibernate2.jar file to be installed. This file should be downloaded from http://www.hibernate.org and placed in the INSTALL\_DIR/rpm/application/hibernate folder before the installer is launched. For RPM 13, Hibernate 2.1.8 should be used. Download the Hibernate distribution and extract the hibernate2.jar file from it.

The RPM application installer verifies that hibernate2.jar has been provided and that it is the correct version. If hibernate2.jar is missing or incorrect, the installer does not proceed.

The installer applies hibernate2.jar to the RPM application by placing it under the ORACLE\_ HOME/j2ee/<oc4j-instance-name>/applications/<app-name>/lib directory.

**8.** Run the RPM application installer.

Once the OC4J instance is configured and started, run the RPM application installer. This installer configures and deploys the RPM application and Java WebStart client files.

**Note:** It is recommended that the installer is run using the same UNIX account that owns the application server ORACLE\_HOME files. Doing so takes full advantage of the installer's capabilities. If the installer is run as a different user, the Manual Deployment Option must be selected.

- **a.** Change directories to INSTALL\_DIR/rpm/application.
- **b.** Set the ORACLE\_HOME and JAVA\_HOME environment variables. ORACLE\_HOME should point to your OracleAS installation. JAVA\_ HOME should point to the Java 5.0 (1.5.0) JDK located at \$ORACLE\_ HOME/jdk.

**Note:** Java 1.5 (SR7) is required if you are using AIX.

- **c.** If using an X server (such as Exceed), set the DISPLAY environment variable so that the installer can be run in GUI mode (recommended). If an X server is not used, or the GUI is too slow over the network, unset DISPLAY for text mode.
- **d.** Run the install.sh script to launch the installer. After installation is complete, a detailed installation log file is created (rpm13install.<timestamp>.log).

**Note:** For information about how to resolve errors, see "Resolving" Errors Encountered during Application Installation" in the *Oracle Retail Price Management Installation Guide.*

**9.** For clustered installations, complete post-installation steps.

For installing the RPM application to a clustered Oracle Application Server environment, there are some extra steps required to complete the installation. In these instructions, the application server node from which the ORACLE\_ HOME was used for the RPM installer is referred to as the "master node." All other nodes are referred to as "remote nodes."

- **a.** The RPM client files should be copied from the master node to each of the remote nodes under the same path as on the master node. For example, take the files under \$ORACLE\_HOME/Apache/Apache/rpm and copy them onto the remote nodes under the same path.
- **b.** All jnlp files in the RPM client must be modified so that the correct host name is used on each node.
- **c.** The RPM batch files should be copied from the master node to each of the remote nodes under the same path as on the master node. Take the \$ORACLE\_HOME/j2ee/<rpminstance>/rpm-batch directory and copy it onto the remote nodes under the same path.
- **d.** The launchRpmBatch.sh script should be modified on each remote node to point to the local RPM instance. The RPM URL is set in the PROVIDER\_URL variable. This script is located at \$ORACLE\_ HOME/j2ee/<rpminstance>/rpm-batch/scripts/launchRpmBatch.sh.
- **e.** All of the OC4J instances in the group should be restarted to pick up the jndi\_providers.xml changes. For example, \$ORACLE\_ HOME/opmn/bin/opmnctl @cluster restartproc ias-component=rpm\_ group.

**10.** Sign the RPM client configuration jar file.

Some client-side configuration that the installer performs results in a modified rpm\_client\_config.jar file after installation. Because of this, the jar file cannot be pre-signed by Oracle. The user must sign this jar file after the installer has completed.

To create an example key called "foo," the following command can be run:

\$JAVA\_HOME/bin/keytool -genkey -alias foo

This command prompts for a keystore password and organizational information.

Once complete, the keystore alias resides in the default location in the user's home directory (for example,  $\sim$ /.keystore). If an error message is issued to indicate that the keystore has been tampered with, try renaming or deleting the ~/.keystore file and running the keytool command again.

The rpm\_client\_config.jar is located in the \$ORACLE\_ HOME/j2ee/<oc4j-instance>/applications/<rpm-app-name>/JnlpLaunchS ervlet/lib directory.

To sign the rpm\_client\_config.jar file using your alias and keystore, run the jarsigner utility.

For example, \$JAVA\_HOME/bin/jarsigner rpm\_client\_config.jar foo.

If clustering the application server, copy the signed rpm\_client\_config.jar file to the same path under \$ORACLE\_HOME on all remote nodes.

See the "jarsigner" documentation from Sun for information on the JAR signing process.

**11.** Restart the application.

#### Oracle® Retail Price Management Release Notes, Release 13.1.3.4

#### Copyright © 2011, Oracle. All rights reserved.

The Programs (which include both the software and documentation) contain proprietary information; they are provided under a license agreement containing restrictions on use and disclosure and are also protected by copyright, patent, and other intellectual and industrial property laws. Reverse engineering, disassembly, or decompilation of the Programs, except to the extent required to obtain interoperability<br>with other independently created software or as specified by law, is prohibited.

The information contained in this document is subject to change without notice. If you find any problems in the documentation, please report them to us in writing. This document is not warranted to be error-free. Except as may be expressly permitted in your license agreement<br>for these Programs, no part of these Programs may be reproduced or transmitted i for any purpose.

If the Programs are delivered to the United States Government or anyone licensing or using the Programs on behalf of the United States Government, the following notice is applicable:

U.S. GOVERNMENT RIGHTS Programs, software, databases, and related documentation and technical data delivered to U.S. Government customers are "commercial computer software" or "commercial technical data" pursuant to the applicable Federal Acquisition Regulation and agency-specific supplemental regulations. As such, use, duplication, disclosure, modification, and adaptation of the Programs, including documentation and technical data, shall be subject to the licensing restrictions set forth in the applicable Oracle license agreement, and, to the extent applicable, the additional rights set forth in FAR 52.227-19, Commercial Computer Software--Restricted<br>Rights (June 1987). Oracle USA, Inc., 500 Oracle Parkway, Redwood City, CA 94065.

The Programs are not intended for use in any nuclear, aviation, mass transit, medical, or other inherently dangerous applications. It shall be the licensee's responsibility to take all appropriate fail-safe, backup, redundancy and other measures to ensure the safe use of such<br>applications if the Programs are used for such purposes, and we disclaim liability fo Oracle, JD Edwards, PeopleSoft, and Siebel are registered trademarks of Oracle Corporation and/or its affiliates. Other names may be trademarks of their respective owners.

The Programs may provide links to Web sites and access to content, products, and services from third parties. Oracle is not responsible<br>for the availability of, or any content provided on, third-party Web sites. You bear a choose to purchase any products or services from a third party, the relationship is directly between you and the third party. Oracle is not responsible for: (a) the quality of third-party products or services; or (b) fulfilling any of the terms of the agreement with the third party,<br>including delivery of products or services and warranty obligations related to any loss or damage of any sort that you may incur from dealing with any third party.

#### **Value-Added Reseller (VAR) Language**

#### **Oracle Retail VAR Applications**

The following restrictions and provisions only apply to the programs referred to in this section and licensed to you. You acknowledge that the programs may contain third party software (VAR applications) licensed to Oracle. Depending upon your product and its version number, the VAR applications may include:

(i) the software component known as **ACUMATE** developed and licensed by Lucent Technologies Inc. of Murray Hill, New Jersey, to Oracle and imbedded in the Oracle Retail Predictive Application Server - Enterprise Engine, Oracle Retail Category Management, Oracle Retail<br>Item Planning, Oracle Retail Merchandise Financial Planning, Oracle Retail Advanced Inve Forecasting, Oracle Retail Regular Price Optimization, Oracle Retail Size Profile Optimization, Oracle Retail Replenishment Optimization applications.

(ii) the **MicroStrategy** Components developed and licensed by MicroStrategy Services Corporation (MicroStrategy) of McLean, Virginia to Oracle and imbedded in the MicroStrategy for Oracle Retail Data Warehouse and MicroStrategy for Oracle Retail Planning & Optimization applications.

(iii) the **SeeBeyond** component developed and licensed by Sun MicroSystems, Inc. (Sun) of Santa Clara, California, to Oracle and imbedded in the Oracle Retail Integration Bus application.

(iv) the **Wavelink** component developed and licensed by Wavelink Corporation (Wavelink) of Kirkland, Washington, to Oracle and imbedded in Oracle Retail Mobile Store Inventory Management.

(v) the software component known as **Crystal Enterprise Professional and/or Crystal Reports Professional** licensed by SAP and imbedded in Oracle Retail Store Inventory Management.

(vi) the software component known as **Access Via™** licensed by Access Via of Seattle, Washington, and imbedded in Oracle Retail Signs and Oracle Retail Labels and Tags.

(vii) the software component known as <mark>Adobe Flex™</mark> licensed by Adobe Systems Incorporated of San Jose, California, and imbedded in<br>Oracle Retail Promotion Planning & Optimization application.

(viii) the software component known as **Style Report™** developed and licensed by InetSoft Technology Corp. of Piscataway, New Jersey, to Oracle and imbedded in the Oracle Retail Value Chain Collaboration application.

(ix) the software component known as **DataBeacon™** developed and licensed by Cognos Incorporated of Ottawa, Ontario, Canada, to Oracle and imbedded in the Oracle Retail Value Chain Collaboration application.

You acknowledge and confirm that Oracle grants you use of only the object code of the VAR Applications. Oracle will not deliver source code to the VAR Applications to you. Notwithstanding any other term or condition of the agreement and this ordering document, you shall not cause or permit alteration of any VAR Applications. For purposes of this section, "alteration" refers to all alterations, translations, upgrades, enhancements, customizations or modifications of all or any portion of the VAR Applications including all reconfigurations, reassembly or reverse assembly, re-engineering or reverse engineering and recompilations or reverse compilations of the VAR Applications or any derivatives of the VAR Applications. You acknowledge that it shall be a breach of the agreement to utilize the relationship, and/or confidential information of the VAR Applications for purposes of competitive discovery.

The VAR Applications contain trade secrets of Oracle and Oracle's licensors and Customer shall not attempt, cause, or permit the alteration, decompilation, reverse engineering, disassembly or other reduction of the VAR Applications to a human perceivable form. Oracle reserves the right to replace, with functional equivalent software, any of the VAR Applications in future releases of the applicable program.